# *А.Ю. Сохарева*

# **РАЗРАБОТКА АВТОМАТИЗИРОВАННОЙ ОБУЧАЮЩЕЙ ПРОГРАММЫ «ДЕТЕКТОР НЕЛИНЕЙНЫХ ПЕРЕХОДОВ» ДЛЯ ДИСТАНЦИОННОГО ОБУЧЕНИЯ СПЕЦИАЛИСТОВ ПО ЗАЩИТЕ ИНФОРМАЦИИ**

*20 20 ционной безопасности в дистанционном формате на примере обучаю-Предложены пути создания автоматизированных обучающих систем для повышения качества подготовки специалистов по информащей программы «Детектор нелинейных переходов».* 

> *The article proposes ways to create automated training systems to improve the quality of training information security specialists in a remote format using the example of the training program «Nonlinear transition detector».*

**Ключевые слова:** автоматизированная обучающая программа, программный тренажер, детектор нелинейности, платформа Adobe Animate

**Keywords:** automated training program, software simulator, nonlinearity detector, Adobe Animate platform

В настоящее время значительно вырос уровень внедрения дистанционных образовательных технологий для подготовки квалифицированных специалистов различного профиля. Данный вопрос стал еще более актуальным в условиях распространения коронавируса, когда образовательные организации и учебные центры фирм и предприятий оказались вынуждены переводить своих сотрудников и обучающихся на удаленную работу и дистанционную форму обучения. При этом остро встал вопрос обучения, повышения квалификации и переподготовки специалистов по информационной безопасности, которые изучают программно-аппаратные и телекоммуникационные средства защиты информации. Кроме того, высокая стоимость перечисленного оборудования не всегда позволяет осуществить на должном уровне обучение группы специалистов по защите информации, так как оборудование в образовательных организациях или предприятиях представлено либо в единичном экземпляре, либо эксплуатируется для выполнения других (конкретных) задач.

Решением данной проблемы является разработка и применение автоматизированных обучающих систем (АОС) с набором различных задач, теоретических материалов, с разными способами представления информации. Такие АОС могут получить широкое применение как для очного, так и для дистанционного обучения, позволят самостоятельно отработать умения и навыки работы со средствами защиты информации. Это, несомненно, повысит эффективность обучения и даст возможность самостоятельной квалифицированной подготовки. В данной статье представлен один из подходов к разработке АОС в виде обучающей программы по изучению детектора нелинейных переходов, используемого для решения ряда задач по защите информации.

<sup>©</sup> Сохарева А.Ю., 2021

*Вестник Балтийского федерального университета им. И. Канта.* 

*Сер.: Физико-математические и технические науки. 2021. № 1. С. 20—25.*

Мы предлагаем разрабатывать автоматизированную обучающую систему в виде программно-технического комплекса, включающего в себя методическую, учебную и организационную поддержку процесса обучения, проводимого на базе информационных технологий. При этом АОС выполняет функции не только электронного учебника, обучающей программы, но и программного тренажера, позволяющего изучать оборудование и отрабатывать инженерные, эксплуатационные и навигационные задачи, что обеспечивает доступное образование высокого качества.

Предлагаемая структура АОС содержит два блока:

*21 21* формационно-образовательные и исследовательские ресурсы, материа) учебный, формирующий процесс обучения и включающий иналы тестовых заданий, осуществляющих контроль знаний, необходимые учебные материалы, видеоуроки, тесты;

б) программный — программные средства, управляющие информацией и базами данных автоматизированной системы, позволящие анализировать и оценивать уровень знаний обучающихся [1].

Разработанная автоматизированная обучающая программа включает следующие элементы:

— учебное пособие, имеющее качественный, удобный интерфейс и состоящее из учебных материалов и руководств по эксплуатации технических средств, представленных в различных формах: изображение, текст, видео, анимация;

— теоретические сведения и тестовые задания;

— режим изучения средства защиты информации;

— список научной литературы.

В режиме изучения технического средства представлены следующие информация и возможности:

— описание и отображение структурных и функциональных схем технического оборудования;

— имитация формирования и прохождения сигналов нелинейного локатора и их отображение на схемах;

— описание состава, функций и назначения блоков и элементов;

— инструкции по неисправностям оборудования и способам их устранения;

— возможность самостоятельного поиска обучающимися причин неисправностей и анализ действий в процессе их поиска;

— возможность использования различных режимов обучения (автоматический и ручной);

— техническая и специальная литература;

— видеоуроки и тестовые задания с контролем знаний обучающихся [2].

Учебное пособие в совокупности с обучающей программой составляют программный тренажер. Режим работы данного тренажера аналогичен режиму работы технического оборудования и должен включать в себя режим эксплуатации технического средства; отображение навигационной среды, органов управления, реальных настроек технического средства и его регулировки; контроль действий обучающегося.

Ниже приведены некоторые элементы интерфейса разработанной обучающей программы по изучению детектора нелинейности, имеющей удобную и понятную навигацию для лучшего восприятия пользователя при подготовке или повышении квалификации в области информационной безопасности [3].

Главное меню программы (рис. 1) содержит основные разделы, находящиеся на пользовательском экране. Данная структура является максимально воспринимаемой и удобной для реализации автоматизированной обучающей программы и состоит из таких разделов, как «Обзор», «Состав», «Структура», «Обучение». Первый раздел содержит обзор основных, наиболее отличных друг от друга детекторов нелинейности, их назначение и технические характеристики (рис. 2). Во втором разделе, «Состав», рассматриваются все элементы, входящие в комплект изделия. Представлен обзор каждого элемента в отдельности и его взаимодействия с другими элементами. В разделе «Структура» приведены структурные схемы работы устройства и прохождения сигнала в приборе, каждый элемент схемы имеет подробное описание, возникающее при наведении на объект. Раздел «Обучение» позволяет ознакомиться с теоретическими сведениями по работе с прибором и применить полученные знания на практике.

> ДЕТЕКТОР НЕЛИНЕЙНЫХ **ПЕРЕХОДОВ**

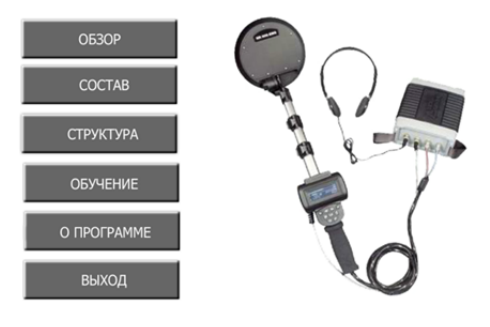

#### Рис. 1. Основное окно обучающей программы

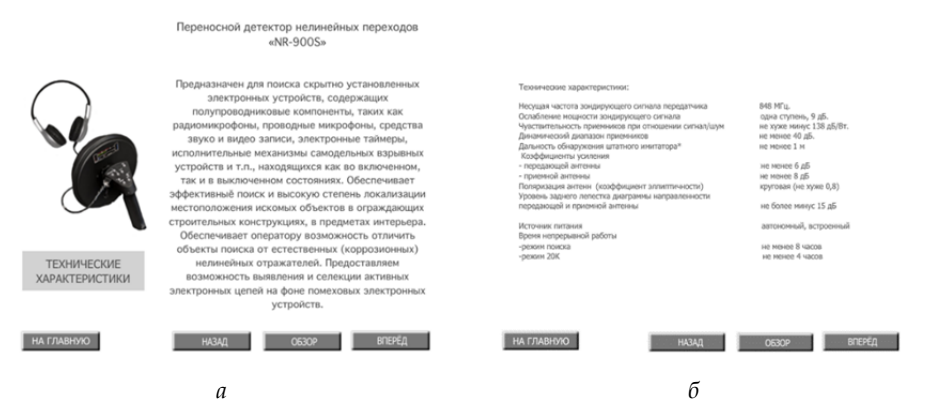

Рис. 2. Раздел «Обзор»:  $a$  — назначение и функции прибора;  $\delta$  — технические характеристики

Расположение разделов обеспечивает обучающемуся последовательный переход от обзора, детального изучения существующих устройств, их состава и структуры к изучению инженерных и эксплуатационных задач технического средства.

*23 23* прямое взаимодействие с объектами на экране и манипуляции с эле-Информация в пользовательском окне размещается слева направо, все иллюстрации, схемы, анимации обычно располагаются в левой части или в середине экрана, а текст — в правой части или внизу, написание производится шрифтом без засечек для удобства восприятия пользователем. Кнопки навигации и переключения по уровням отделов «Вперед», «Назад», «На главную» находятся в нижней части экрана и позволяют легко ориентироваться (рис. 2). Пользователю доступно ментами прибора, что позволяет более наглядно знакомиться с изделием без его фактического наличия.

Обучающая программа содержит различные учебные режимы (рис. 3): теоретический, видеообучение, автоматический, ручной (самостоятельный). Теоретический режим обучения включает в себя учебные материалы по общему назначению нелинейных локаторов, по внутренней работе прибора, по технической эксплуатации и ее ограничениям, по размещению, хранению и транспортировке изделия.

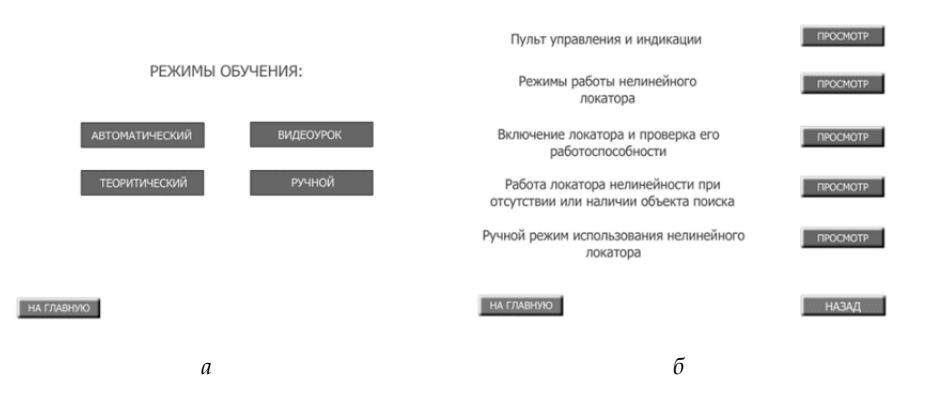

### **АВТОМАТИЧЕСКИЙ РЕЖИМ**

Рис. 3. Раздел «Обучение»: *а* — основные режимы; *б* — раздел автоматического режима

В разделе видеообучения пользователь может ознакомиться с видео, в котором демонстрируется работа с нелинейным локатором. Автоматический режим состоит из разделов, направленных на изучение пульта управления и индикации детектора нелинейности, режимов работы устройства, включения прибора и поверки его работоспособности, схем прохождения сигналов в приборе и показателей пульта индикации при наличии и отсутствии объекта поиска (радиоэлектронного запоминающего устройства). Схема прохождения сигнала анимированна, что позволяет наглядно ознакомиться с внутренним устройством прибора и лучше понять принцип его работы. Также в разделе автоматического

обучения пользователю предоставляется возможность самостоятельной работы с прибором, после изучения всех подразделов можно проверить полученные знания на практике с помощью ручного режима использования нелинейного локатора. Обучающемуся предлагается выполнить последовательность действий для включения прибора и проверки его работоспособности с помощью штатного имитатора поиска радиоэлектронных устройств (рис. 4, а). Приведены иллюстрации реального внешнего вида технического устройства и всех его элементов, что позволяет пользователю реально представлять техническое средство и работу с ним.

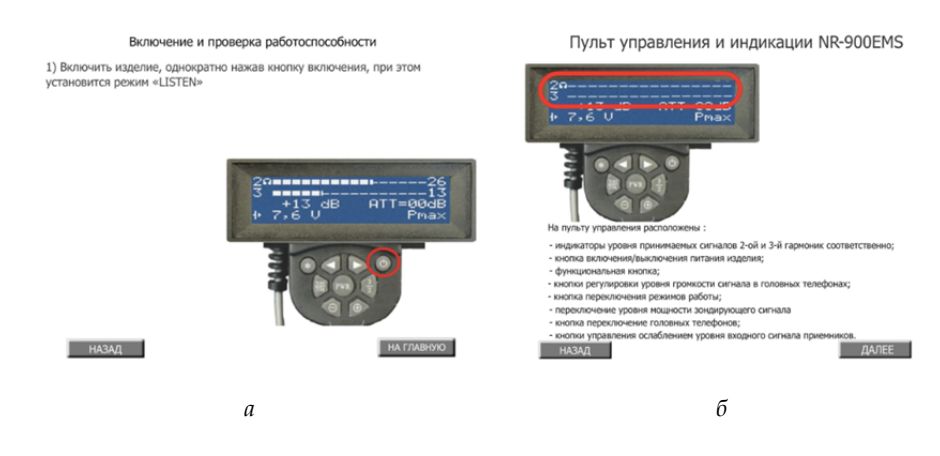

Рис. 4. Пульт управления и индикации:  $a$  — включение и проверка работоспособности прибора;  $\delta$  — характеристика

В программе применяются средства анимации и диалогового взаимодействия с пользователем. Также для концентрации внимания на различных элементах прибора, в частности пульта управления и индикации (рис. 4, б), используется эффект подсвечивающихся мигающих рамок или появления текстовой справки при наведении курсора мыши на элемент состава. При нажатии на элемент осуществляется переход к блоку с более подробной информацией, назначением и функциями.

Для лучшего восприятия и понимания материала в программе заложена возможность просмотра не только текстовых теоретических сведений, но и учебных видеоматериалов, а также использования программного тренажера по эксплуатации детектора нелинейности.

Возможности автоматизированной обучающей программы реализованы программными средствами платформы Adobe Animate с встроенным объектно-ориентированным языком программирования АсtionScript, базирующемся на библиотеках JavaScript. С помощью встроенного языка можно запрограммировать объект на выполнение различных задач пользователя, что обеспечивает наглядную демонстрацию работы технического средства, взаимодействие пользователя с объектами на экране и полное его вовлечение в процесс обучения. Программа обладает модульной гибкой структурой, позволяющей изменять и дополнять ее информационную составляющую и функциональные возможности, благодаря чему при необходимости можно достаточно быстро перенастроить программный блок и внести изменения в информационные ресурсы.

Данная обучающая программа реализована практически и может быть внедрена в учебный процесс для подготовки специалистов по компьютерной и информационной безопасности в рамках такой дисциплины, как «Технические средства защиты информации». Программа совместима с операционными системами Windows, macOS и Linux.

### **Список литературы**

*25 25* 1. *Щерипанова Д.А.* Динамика использования и развития автоматизированных обучающих систем // Аллея науки : междунар. науч.-исслед. электрон. журнал. 2018. №5 (21). URL: https://alley-science.ru/domains\_data/files/114 MAY2018/DINAMIKA%20ISPOLZOVANIYa%20I%20RAZVITIYa%20AVTOMATI ZIROVANNYH%20OBUChAYuShIH%20SISTEM.pdf (дата обращения: 20.01.2021).

2. *Карпова И.П.* Исследование и разработка подсистемы контроля знаний в распределенных автоматизированных обучающих системах : дис. … канд. техн. наук. М., 2002.

3. *Детектор* нелинейных переходов : свид. о гос. регистр. программы для ЭВМ №2020663535 Рос. Федерация / И.А. Ветров, А.Ю. Сохарева ; заявитель и правообладатель Федеральное государственное автономное образовательное учреждение высшего образования «Балтийский федеральный университет им. Иммануила Канта». №2020662850 ; заявл. 23.10.2020 ; опубл. 28.10.2020.

#### **Об авторе**

Анна Юрьевна Сохарева — студ., Балтийский федеральный университет им. И. Канта, Россия.

E-mail: ansokhareva@mail.ru

## **The author**

Anna Y. Sokhareva, Student, Immanuel Kant Baltic Federal University, Russia. E-mail: ansokhareva@mail.ru